20年老会计的财务经理,为了财务部门员工能较好的完成财务工作,整理了金蝶和 用友财务软件操作技巧,小编今天特意分享给大家,需要的小伙伴,赶紧收藏学习 了!

### 一、凭证处理

#### 1、摘要栏

两种快速复制摘要的功能, 在下一行中 按".."可复制上一条摘要, 按"//"可复制第一条摘 要。同时,系统还设计了摘要库,在录入凭证过 程中, 当光标定位于摘要栏时, 按F7或单击「获 取」按钮,即可调出凭证摘要库。选择所需的摘 要即可, 在这个窗口中, 您还可以新增、删除或 引入摘要:

### 2、会计科目栏

会计科目获取——F7或用鼠标单击窗口中的 「获取」按钮,可调出会计科目代码;

#### 3. 金额7

已录入的金额转换方向, 按"空格"键即可;若 要输入负金额, 在录入数字后再输入"-"号即可;

 $-$ "CTR+F7" 金蝶用友操作不会怎么办?财务经理带来:超全金蝶用友操作技巧 **二、凭证审核**

# 三、凭证过帐

- 1、凭证过帐→向导
- 2. 凭证反过帐 -- "CTR+F11"
- 四、期末结帐

1、期末结帐: 期末处理→期末

结帐→向导

金蝶用友操作不会怎么办?财务经理带来:超全金蝶用友操作技巧

**五、出纳扎帐与反扎帐**

**六、备份(磁盘或硬盘)**

## 七、状态恢复

想用备份的账套数据(即相应的.A IB 文件), 先将备份的账套恢复到硬 盘中(恢复为AIS账套文件), 再打开 它。利用此功能可将备份到软盘上的 账套资料恢复到硬盘中。具体操作:

文件菜单→恢复→恢复账套→选 **金酸白素 化传感法 医心包 医心包 医心包** 

**八、工具**

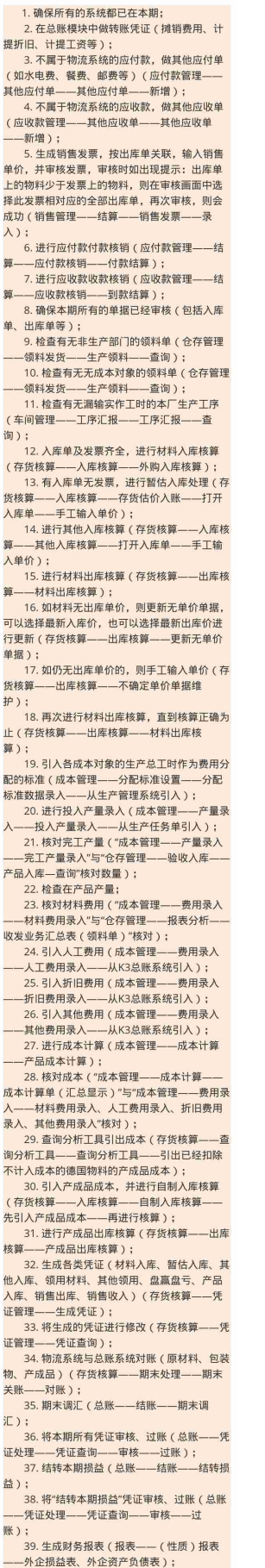

——外正坝益表、外正贺产贝惯表);<br>40. 各系统结账(应收款系统、应付款系统、<br>现金管理、存货核篁、成本管理、总账系统)。

金蝶用友操作不会怎么办?财务经理带来:超全金蝶用友操作技巧

## **用友总流程概括**

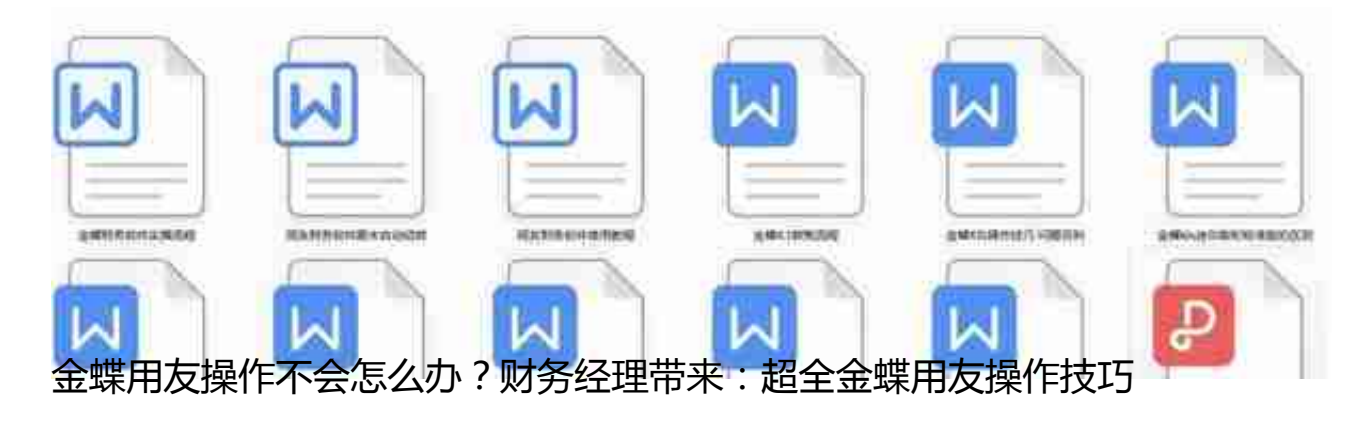

#### **篇幅有限,想要领取金蝶和用友财务软件操作全教程**

**领取方式:**

1.下方评论区留言:**学习。**并转发收藏

2.点击小编头像,私我回复:**资料。**即可免费领取!